# Fluid ThinRuntime的插件开发流程和演示demo

Fluid已经通过Runtime Plugin的方式, 扩展兼容多种分布式缓存引擎, 包括阿里云EMR的JindoFS, 开 源的Alluxio, Juicefs等缓存引擎等。这极大地方便了用户通过上述缓存系统与底层存储系统交互, 打通 数据访问链路。

我们发现,除了上述已经集成的缓存引擎外,用户在一些云场景下存在访问自建存储系统的需求。为满 ⾜这个需求,⽤户须⾃⾏完成⾃建存储系统与Kubernetes环境的对接⼯作。这就需要⽤户根据⾃建存储 系统的特性,设计实现自定义的CSI插件或编写Runtime Controller与Fluid对接。以上这些方式都要求用 户具备Kubernetes的相关知识,增加了存储提供者的⼯作成本。

因此, Fluid ThinRuntime被提出以支持通用存储系统快速接入, 满足用户使用Fluid访问通用存储系统数 据需求。与Fluid对接后,用户可复用Fluid已有的通用能力,如:

- 通用化CSI Plugin实现
- 通用化Serverless场景适用的Fuse Sidecar架构支持
- 数据集抽象管理 ●
- $\bullet$  ...

基于ThinRuntime, 用户可以通过编写FUSE客户端的方式, 将自建存储系统对接到Fluid, 具体开发指南 见社区。如果有多个存储系统,或者存储系统版本出现不兼容的情况,Fluid也可以很好的通过 ThinRuntime的方式,为用户提供统一的Kubernetes标准PVC接入。

下面以开源MinIO为例,展示如何通过Fluid ThinRuntime机制实现第三方存储接入及插件接入开发 流程。

Fluid将会把ThinRuntime中FUSE所需的运行参数、Dataset中描述数据路径的挂载点等参数传入 到ThinRuntime FUSE Pod容器中。在容器内部,需要执⾏参数解析脚本,并将解析完的运⾏时参 数传递给FUSE客户端程序,由客户端程序完成Fuse⽂件系统在容器内的挂载。

因此, 使用ThinRuntime CRD描述存储系统时, 需要使用特制的容器镜像, 镜像中需要包括以下两 个程序:

- FUSE客户端程序所需的运行时参数解析脚本
- FUSE客户端程序
- **1.** 编写参数解析脚本

1

对于FUSE客户端程序,在本示例中选择S3协议兼容的[goofys](https://github.com/kahing/goofys)客户端连接并挂载minio存储系统。

对于运行时所需的参数解析脚本,定义如下python脚本 fluid-config-parse.py :

```
fluid-config-parse.py Bash and The Config-parse.py Bash and Dental Bash and Dental Bash and Dental Bash and D
 \blacktriangledown1
     import json
 2
 3
     with open("/etc/fluid/config.json", "r") as f:
         lines = f.readlines()4
 5
 6 - rawStr = lines[0]
     print(rawStr)
 7
 8
 9
     script = """"10
    #!/bin/sh
11
12
     set -ex13
     export AWS_ACCESS_KEY_ID='cat $akId'
     export AWS_SECRET_ACCESS_KEY=`cat $akSecret`
14
15
16
     mkdir -p $targetPath
17
18
     exec goofys -f --endpoint "$url" "$bucket" $targetPath
     "" "" ""
19
20
21
     obj = json. loads(rawStr)22
     with open("mount-minio.sh", "w") as f:
23
24 = f.write("targetPath=\"%s\"\n" % obj['targetPath'])
25 =f.write("url=\"%s\"\n" % obj['mounts'][0]['options']['minio-url'])
          if obj['mounts'][0]['mountPoint'].startswith("minio://"):
26 = f.write("bucket=\"%s\"\n" % obj['mounts'][0]['mountPoint'][len("mini
27 =o:///"):])
28
          else:
            f.write("bucket=\"%s\"\n" % obj['mounts'][0]['mountPoint'])
29 = f.write("akId=\"%s\"\n" % obj['mounts'][0]['options']['minio-access-ke
30 -y'])
31 = f.write("akSecret=\"%s\"\n" % obj['mounts'][0]['options']['minio-acces
     s-secret'])
32
          f.write(script)
33
```
● 读取 /etc/fluid/config.json 文件中的json字符串,Fluid会将Fuse客户端挂载所需的 参数存储并挂载到Fuse容器的 /etc/fluid/config.json 文件。示例如下:

```
{
1
          "mounts": [
              {
                   "mountPoint": "minio://my-first-bucket",
                   "options": {
                       "minio-access-key": "/etc/fluid/secrets/minio-secret/minio
     -access-key",
                       "minio-access-secret": "/etc/fluid/secrets/minio-secret/mi
     nio-access-secret",
                       "minio-url": "http://minio:9000"
                   },
                   "name": "minio"
              }
          ],
          "targetPath": "/runtime-mnt/thin/default/minio-demo/thin-fuse"
     }
 2 =3 =4
 5 =6
 7
 8
 9
10
11
12
13
14
```
- 解析json字符串,从中提取Fuse客户端挂载所需的参数。例如,上述示例中的 url 、 buck et 、 minio-access-key 、 minio-access-secret 等参数。
- 提取出所需参数后,输出挂载脚本到文件 mount-minio.sh 。

注意: 在Fluid中, /etc/fluid/config.json 文件中仅会提供各个加密参数具体值的存储 路径,因此需要参数解析脚本额外执行文件读取操作(例如: 上述示例中的"export AWS\_ACCESS\_KEY\_ID= ` cat \$akId`")。

上述参数解析脚本将生成挂载脚本,如下:

```
\overline{\mathbf{v}}mount-minio.sh                           Bash | Be 复制代码
    targetPath="/runtime-mnt/thin/default/minio-demo/thin-fuse"
 1
 2
    url="http://minio:9000"
3
    bucket="my-first-bucket"
4
    akId="/etc/fluid/secrets/minio-secret/minio-access-key"
    akSecret="/etc/fluid/secrets/minio-secret/minio-access-secret"
 5
 6
7
    #!/bin/sh
8
    set -ex
9
    export AWS ACCESS KEY ID=`cat $akId`
10
    export AWS_SECRET_ACCESS_KEY=`cat $akSecret`
11
12
    mkdir -p $targetPath
13
14
    exec goofys -f --endpoint "$url" "$bucket" $targetPath
```
## **2.** 制作FUSE容器镜像

接着,使用如下Dockerfile制作镜像,这里我们直接选择包含 goofys 客户端程序的镜像(i.e. D cloudposse/goofys ) 作为Dockerfile的基镜像:

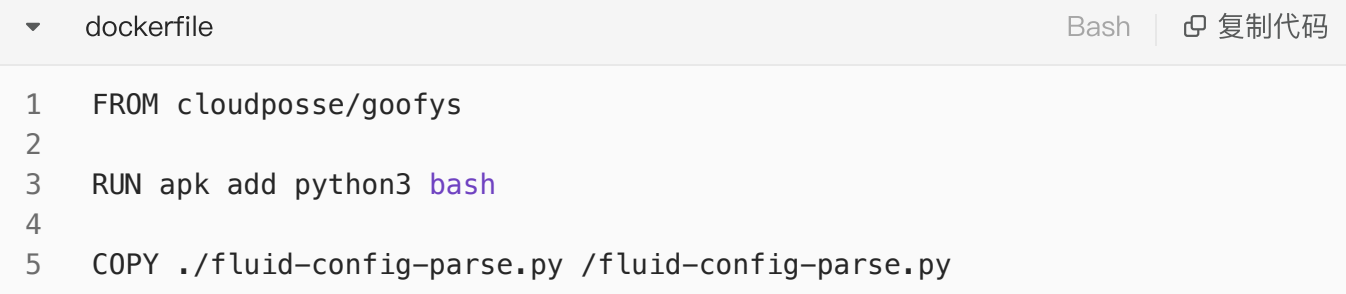

使用以下命令构建并推送镜像到镜像仓库:

Bash | G 复制代码  $\overline{\mathbf{v}}$ \$ IMG\_REPO=<your image repo> 1 2 3 \$ docker build -t \$IMG\_REPO/fluid-minio-goofys:demo . 4 5 \$ docker push \$IMG\_REPO/fluid-minio-goofys:demo

#### **3.** 开发和部署MinIO的ThinRuntimeProfile

在创建Fluid Dataset和ThinRuntime 挂载Minio存储系统前, 首先需要开发ThinRuntimeProfile CR资 源。ThinRuntimeProfile是一种Kubernetes集群级别的 Fluid CRD资源, 它描述了一类需要与Fluid对接 的存储系统的基础配置(例如:容器、计算资源描述信息等)。集群管理员需提前在集群中定义若干 ThinRuntimeProfile CR资源, 在这之后, 集群用户需要显示声明引用一个ThinRuntimeProfile CR来创 建ThinRuntime,从⽽完成对应存储系统的挂载。

以下为MinIO存储系统的ThinRuntimeProfile CR示例 ( profile.yaml ):

Bash | B 复制代码

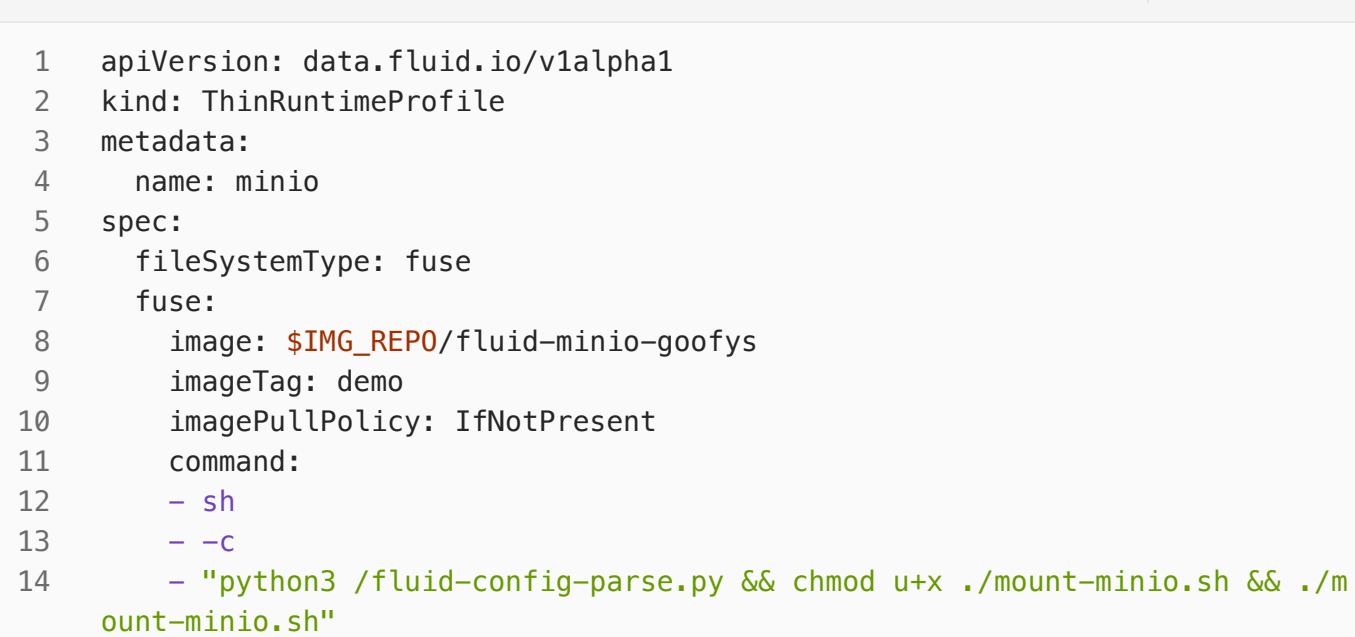

在上述示例中:

- fileSystemType 描述了ThinRuntime FUSE所挂载的文件系统类型(fsType)。需要根据使用的 存储系统Fuse客户端程序填写,例如,goofys挂载的挂载点fsType为fuse, s3fs挂载的挂载点 fsType为fuse.s3fs)
- fuse 描述了ThinRuntime FUSE的容器信息, 包括镜像信息( image、imageTag、imagePul lPolicy )以及容器启动命令( command )等。

#### **4.** demo

部署Minio存储:

```
apiVersion: v1
    kind: Service
     metadata:
        name: minio
    spec:
        type: ClusterIP
        ports:
          - port: 9000
            targetPort: 9000
            protocol: TCP
        selector:
          app: minio
     ---
     apiVersion: apps/v1 # for k8s versions before 1.9.0 use apps/v1beta2 an
     d before 1.8.0 use extensions/v1beta1
    kind: Deployment
     metadata:
        # This name uniquely identifies the Deployment
        name: minio
     spec:
        selector:
          matchLabels:
            app: minio
        strategy:
          type: Recreate
        template:
          metadata:
            labels:
              # Label is used as selector in the service.
              app: minio
          spec:
            containers:
            - name: minio
              # Pulls the default Minio image from Docker Hub
              image: bitnami/minio
              env:
              # Minio access key and secret key
              - name: MINIO_ROOT_USER
                value: "minioadmin"
             - name: MINIO ROOT PASSWORD
                 value: "minioadmin"
             - name: MINIO DEFAULT BUCKETS
                 value: "my-first-bucket:public"
              ports:
              - containerPort: 9000
 1
 2
 3
 4
 5
 6
 7
 8
 9
10
11
12
13
14
15
16
17
18
19
20
21
22
23
24
25
26
27
28
29
30
31
32
33
34
35
36
37
38
39
40
41
42
43
44
```
部署成功后, Kubernetes集群内的其他Pod即可通过http://minio:9000的Minio API端点访问Minio存储 系统中的数据。上述YAML配置中,我们设置Minio的用户名与密码均为minioadmin,并在启动Minio存 储时默认创建一个名为my-first-bucket的存储桶,在接下来的示例中,我们将会访问my-first-bucket 这个存储桶中的数据。在执行以下步骤前, 首先执行以下命令, 在my-first-bucket中存储示例文件:

Bash | G 复制代码  $\blacktriangledown$ \$ kubectl exec -it minio-69c555f4cf-np59j -- bash -c "echo fluid-minio-tes 1 t > testfile" 2 3 \$ kubectl exec -it minio-69c555f4cf-np59j -- bash -c "mc cp ./testfile loca l/my-first-bucket/" 4 5 \$ kubectl exec -it minio-69c555f4cf-np59j -- bash -c "mc cat local/my-firs t-bucket/testfile" fluid-minio-test 6

```
Bash | O 复制代码
```

```
1 $ kubectl apply -f minio.yaml
```
部署上述ThinRuntimeProfile:

1 \$ kubectl apply -f profile.yaml Bash | B 复制代码

创建访问minio所需的凭证Secret:

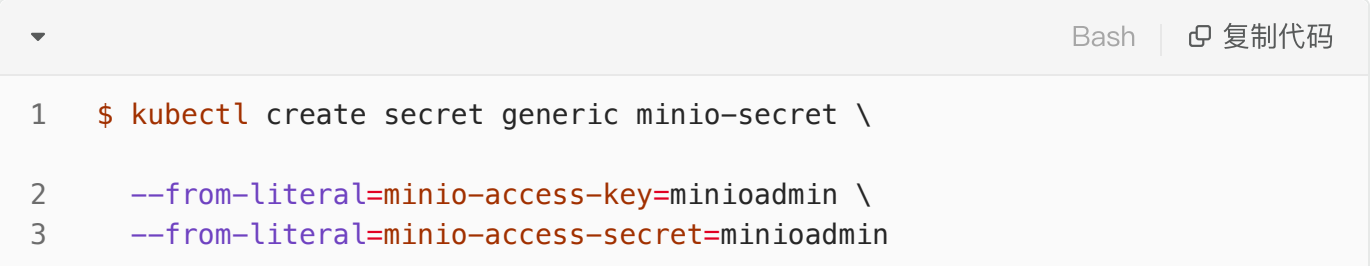

创建Dataset和ThinRuntime:

Bash | Bg 复制代码

```
apiVersion: data.fluid.io/v1alpha1
     kind: Dataset
     metadata:
        name: minio-demo
     spec:
        mounts:
       - mountPoint: minio://my-first-bucket # minio://<bucket name>
          name: minio
          options:
            minio-url: http://minio:9000 # minio service <url>:<port>
          encryptOptions:
            - name: minio-access-key
              valueFrom:
                secretKeyRef:
                  name: minio-secret
                  key: minio-access-key
            - name: minio-access-secret
              valueFrom:
                secretKeyRef:
                  name: minio-secret
                  key: minio-access-secret
     ---
     apiVersion: data.fluid.io/v1alpha1
    kind: ThinRuntime
     metadata:
        name: minio-demo
    spec:
        profileName: minio
 1
 2
 3
 4
 5
 6
 7
 8
 9
10
11
12
13
14
15
16
17
18
19
20
21
22
23
24
25
26
27
28
```
- Dataset.spec.mounts[\*].mountPoint 指定所需访问的数据桶(e.g. |my-frist-bucket )
- Dataset.spec.mounts[\*].options.minio-url 指定minio在集群可访问的URL (e.g. ht tp://minio:9000 )
- ThinRuntime.spec.profileName 指定已创建的ThinRuntimeProfile (e.g. minio-profil e )

1 \$ kubectl apply -f dataset.yaml  $Bash$  |  $O$  复制代码

### 数据访问应用示例

在Serverless场景下,⽤户只需要在应⽤podSpec或者podTemplateSpec中的label中配置 serverless.fluid.io/inject: "true", 便可为Serverless应用提供数据访问能力。

使用以下命令创建数据访问应用示例:

```
Bash | G 复制代码
 \overline{\mathbf{v}}1
    apiVersion: v1
 kind: Pod
2
 metadata:
3
 4
        name: test-minio
 5
        labels:
 6
          serverless.fluid.io/inject: "true"
 7
   spec:
 8
        restartPolicy: Never
9
        containers:
10
       - name: app
          image: nginx:latest
11
12 = command: ["bash"]
13
          args:
14
         - -c15
         - ls -lh /data && cat /data/testfile && sleep 180
16
          volumeMounts:
17
         - mountPath: /data
            name: data-vol
18
19
      volumes:
20
        - name: data-vol
21
          persistentVolumeClaim:
22
            claimName: minio-demo
```
 $\overline{\mathbf{v}}$  $Bash$  |  $\sigma$  复制代码 1 \$ kubectl create -f pod.yaml 2 3 \$ kubectl logs test-minio -c app 4 total 512 5  $-rw-r--r--$  1 root root 6 Aug 15 12:32 testfile 6 fluid-minio-test